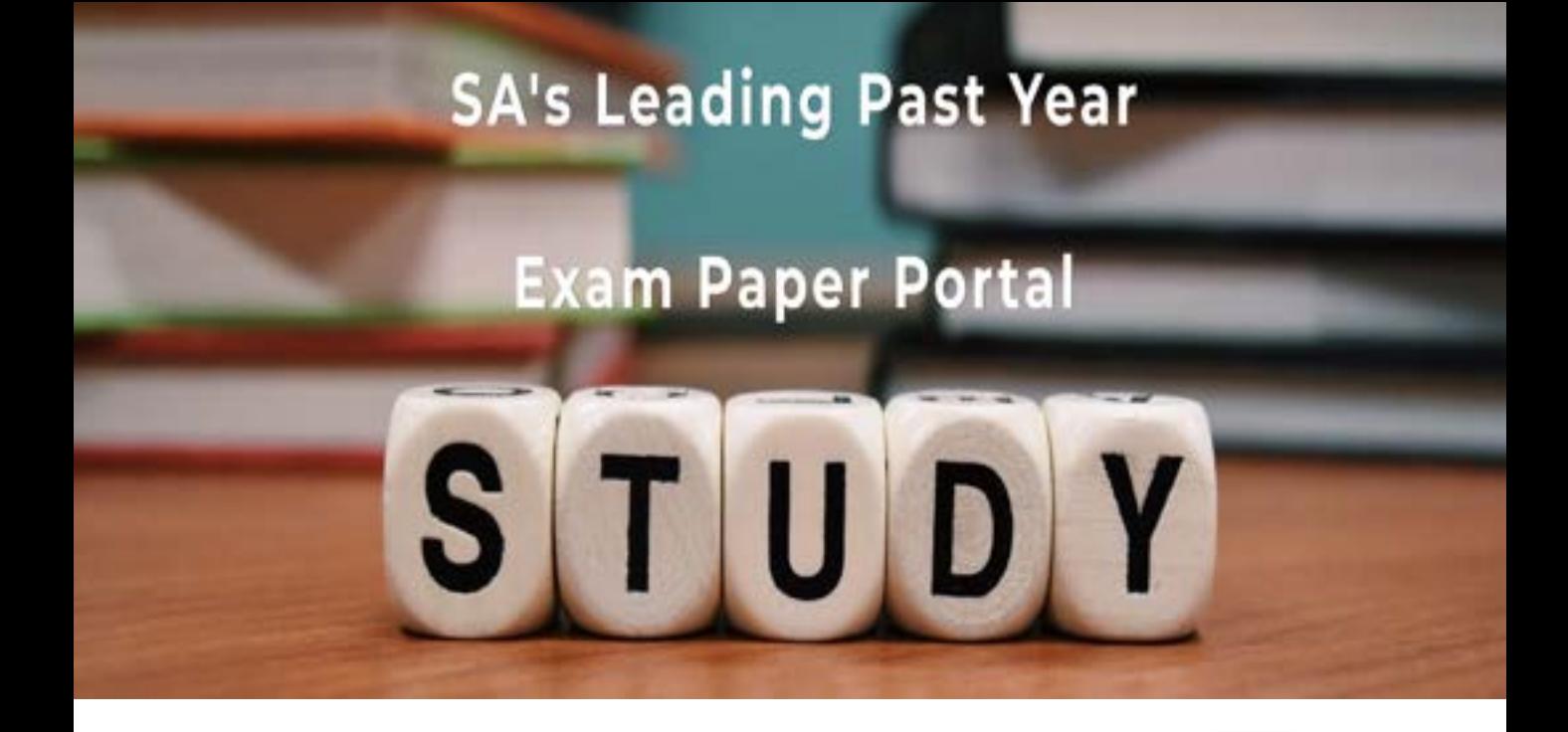

You have Downloaded, yet Another Great Resource to assist you with your Studies  $\odot$ 

Thank You for Supporting SA Exam Papers

Your Leading Past Year Exam Paper Resource Portal

Visit us @ www.saexampapers.co.za

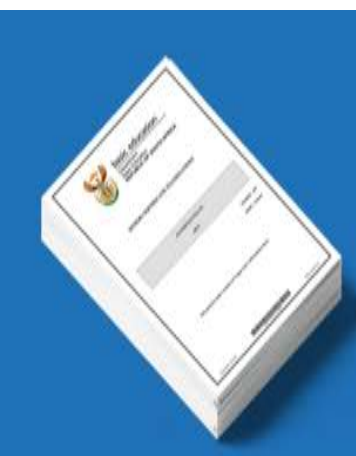

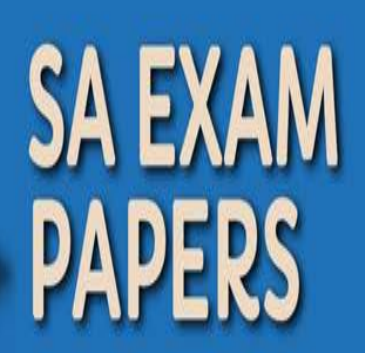

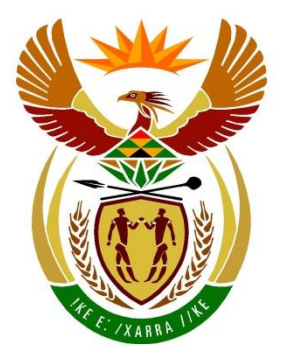

# basic education

Department: **Basic Education REPUBLIC OF SOUTH AFRICA** 

**SENIOR SERTIFIKAAT/ NASIONALE SENIOR SERTIFIKAAT**

**GRAAD 12**

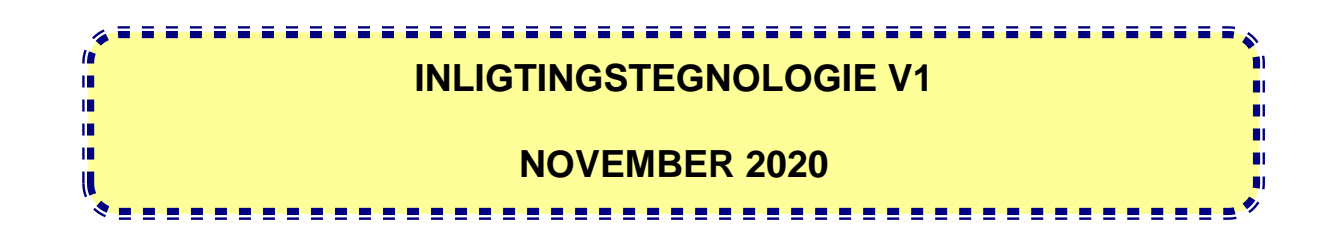

**PUNTE: 150**

**TYD: 3 uur**

**Hierdie vraestel bestaan uit 25 bladsye en 2 bladsye met data.**

# **INSTRUKSIES EN INLIGTING**

- 1. Hierdie vraestel is in VIER afdelings ingedeel. Kandidate moet AL die vrae in elk van die VIER afdelings beantwoord.
- 2. Die duur van hierdie eksamen is drie uur. As gevolg van die aard van hierdie eksamen is dit belangrik om daarop te let dat jy nie toegelaat sal word om die eksamenlokaal voor die einde van die eksamensessie te verlaat nie.
- 3. Hierdie vraestel is opgestel met programmeringsterme wat spesifiek tot die Delphi-programmeringstaal is.
- 4. Maak seker dat jy die vrae beantwoord volgens die spesifikasies wat in elke vraag gegee word. Punte sal volgens die voorgeskrewe vereistes toegeken word.
- 5. Beantwoord slegs wat in elke vraag gevra word. Byvoorbeeld, indien die vraag nie datavalidering vra nie, sal geen punte vir datavalidering toegeken word nie.
- 6. Jou programme moet op só 'n manier gekodeer word dat dit met enige data sal werk en nie net met die voorbeelddata wat voorsien is of enige datauittreksels wat in die vraestel verskyn nie.
- 7. Roetines, soos soek, sorteer en seleksie, moet vanuit eerste beginsels ontwikkel word. Jy mag NIE die ingeboude funksies van Delphi vir enige van hierdie roetines gebruik NIE.
- 8. Alle datastrukture moet deur jou, die programmeerder, verklaar word, tensy die datastrukture voorsien word.
- 9. Jy moet jou werk gereeld op die disket/CD/DVD/geheuestokkie stoor wat aan jou gegee is, of op die skyfspasie wat vir hierdie eksamensessie aan jou toegeken is.
- 10. Maak seker dat jou eksamennommer as kommentaar verskyn in elke program wat jy kodeer, asook op elke gebeurtenis wat aangedui word.
- 11. Indien dit vereis word, druk die programmeringskode van al die programme/ klasse wat jy voltooi het. Jy sal ná die eksamensessie 'n halfuur tyd vir drukwerk gegee word.
- 12. Aan die einde van hierdie eksamensessie moet jy 'n disket/CD/DVD/ geheuestokkie inlewer met al jou werk daarop gestoor OF jy moet seker maak dat al jou werk op die skyfspasie gestoor is wat vir hierdie eksamensessie aan jou toegeken is. Maak seker dat al die lêers gelees kan word.

13. Die lêers wat jy benodig om hierdie vraestel te voltooi, is aan jou gegee op 'n disket/CD/DVD/geheuestokkie of op die skyfspasie wat aan jou toegeken is. Die lêers word in die vorm van wagwoordbeskermde uitvoerbare lêers verskaf.

#### **LET WEL:** Kandidate moet die lêer **DataAFRJun2020.exe** gebruik.

Doen die volgende:

- Dubbelklik op die wagwoordbeskermde uitvoerbare lêer: **DataAFRJun2020.exe**
- Klik op die 'Extract'-knoppie.
- Sleutel die volgende wagwoord in: **Plant2BGreen!**

Nadat dit onttrek ('extracted') is, sal die volgende lys lêers in die lêergids ('folder') **DataAFRJun2020** beskikbaar wees:

#### **LÊERS WAT VOORSIEN IS:**

#### **Vraag 1:**

Vraag1\_P.dpr Vraag1\_P.dproj Vraag1\_P.res Vraag1\_U.dfm Vraag1\_U.pas

#### **Vraag 2:**

ConnectDB\_U.dcu ConnectDB\_U.pas Vraag2\_P.dpr Vraag2\_P.dproj Vraag2\_P.res Vraag2\_U.dfm Vraag2\_U.pas WerknemersDB.mdb

#### **Vraag 3:**

Transaksie\_U.pas Vraag3\_P.dpr Vraag3\_P.dproj Vraag3\_P.res Vraag3\_U.dfm Vraag3\_U.pas

#### **Vraag 4:**

Vraag4\_P.dpr Vraag4\_P.dproj Vraag4\_P.res Vraag4\_U.dfm Vraag4\_U.pas

### **AFDELING A**

#### **VRAAG 1: ALGEMENE PROGRAMMERINGSVAARDIGHEDE**

Doen die volgende:

- Maak die onvolledige programlêer vir **Vraag1\_P.dpr** in die **Vraag 1**-lêergids oop.
- Sleutel jou eksamennommer as kommentaar in die eerste reël van die **Vraag1\_U.pas**-lêer in.
- Kompileer en voer die program uit. Die gebruikerskoppelvlak vertoon VIER verskillende afdelings wat Vraag 1.1 tot Vraag 1.4 genoem word. Die program het tans geen funksionaliteit nie.

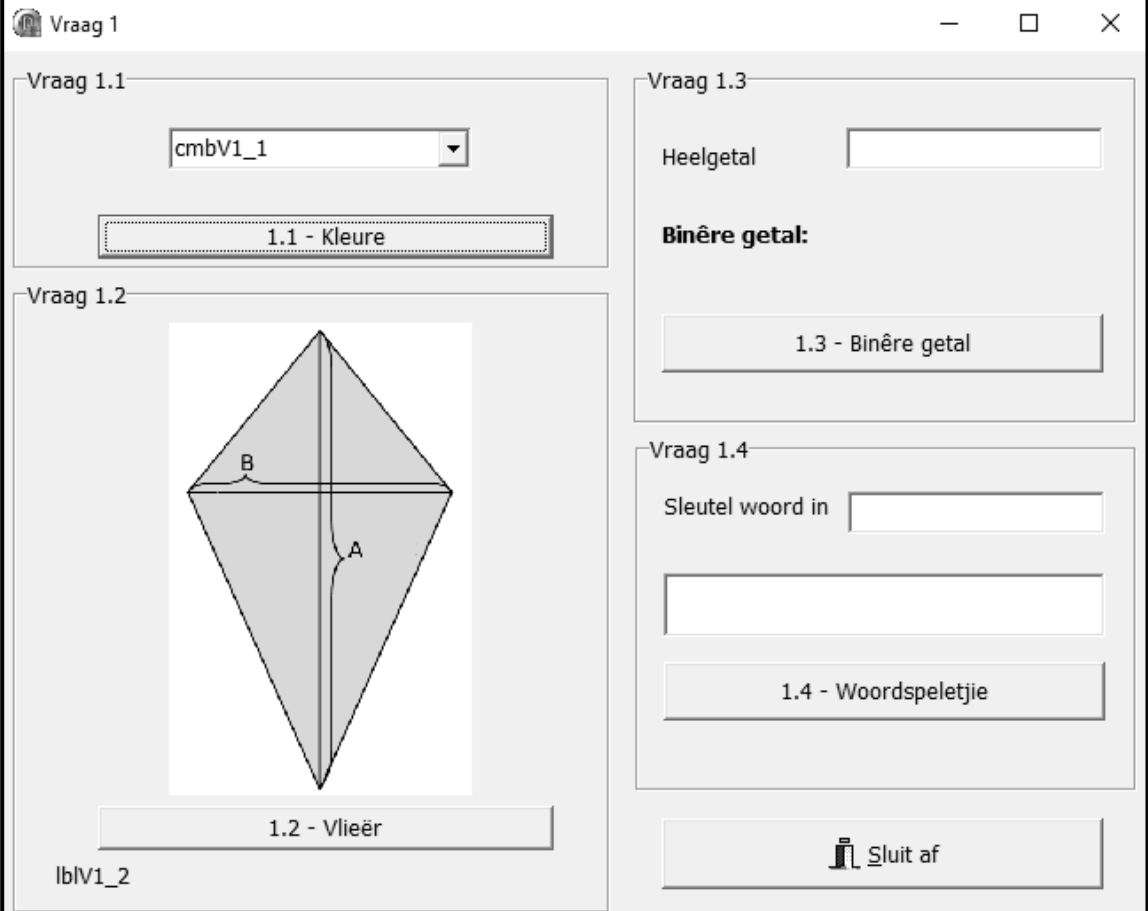

Voorbeeld van die grafiese gebruikerskoppelvlak (GGK ('GUI')):

 Voltooi die kode vir ELKE afdeling van VRAAG 1, soos beskryf in VRAAG 1.1 tot VRAAG 1.4 wat volg.

### 1.1 **Knoppie [1.1 - Kleure]**

Die kombinasielys ('combo box') **cmbV1\_1** bevat tans die items 'Rooi' en 'Groen'.

Skryf kode om die inhoud van die kombinasielys **cmbV1\_1** soos volg te verander as die **btnV1\_1**-knoppie geklik word:

- Die fontgrootte van die teks moet 12 pt wees.
- 'Blou' moet as 'n derde opsie op die lys van items verskyn.
- Die item ('Groen') moet as die verstekopsie ('default') vertoon word.

Voorbeeld van die voorkoms van die kombinasielys as die **btnV1\_1**-knoppie geklik word:

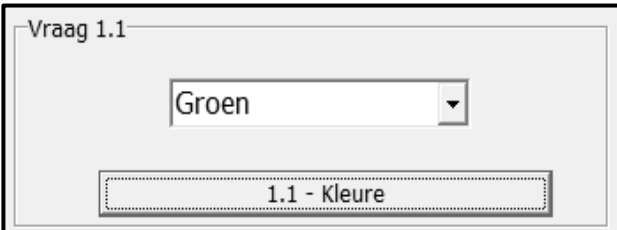

(4)

### 1.2 **Knoppie [1.2 - Vlieër]**

Die formule om die oppervlakte van 'n vlieër te bereken, is soos volg:

oppervlakte  $=$   $\frac{1}{2}$ lengte van diagonaal een x lengte van diagonaal twee  $\overline{2}$ 

Voorbeeld van berekening vir 'n vlieër met 'n waarde van 20 vir diagonaal een (A) en 12 vir diagonaal twee (B):

lengte van diagonaal een (A) x lengte van diagonaal twee (B) oppervlakte  $=$  $\overline{2}$  $=\frac{20 \times 12}{2}$  $B = 12$  $A = 20$  $= 120$ 

Kode is voorsien om die gebruiker toe te laat om die waardes vir diagonaal een (A) en diagonaal twee (B) in te sleutel deur toevoerdialoogblokkies ('input dialog boxes') te gebruik. Hierdie waardes word onderskeidelik in veranderlikes **iDiagA** en **iDiagB** gestoor.

Skryf kode om die volgende te doen:

- Verklaar 'n geskikte numeriese veranderlike om die oppervlakte van die vlieër te stoor.
- Toets of die waarde van diagonaal een (A) groter as die waarde van diagonaal twee (B) is, of nie.

As die waarde van diagonaal een (A) groter as die waarde van diagonaal twee (B) is, gebruik die formule wat verskaf is om die oppervlakte van die vlieër te bereken. Vertoon die oppervlakte op die etiket ('label') **lblV1\_2** wat tot EEN desimale plek geformatteer is.

As die waarde van diagonaal een (A) NIE groter as die waarde van diagonaal twee (B) is NIE, vertoon 'n geskikte boodskap wat kortliks sê dat die waarde van diagonaal een (A) groter as die waarde van diagonaal twee (B) moet wees.

Voorbeeld van afvoer as die waarde van diagonaal een (A) 27 cm is en die waarde van diagonaal twee (B) 13 cm is:

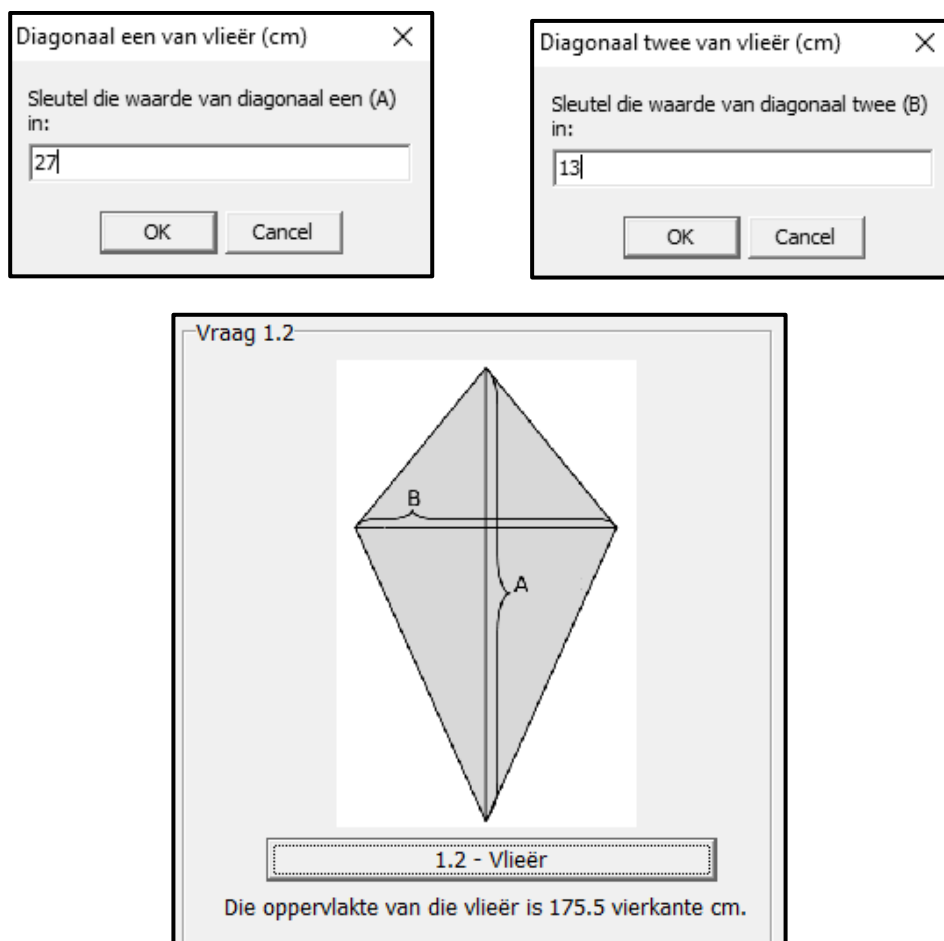

# 1.3 **Knoppie [1.3 - Binêre getal]**

Die omskakeling van 'n heelgetal na 'n binêre getal word gedoen deur herhaaldelik deur 2 te deel totdat die finale antwoord van die deling aan nul (0) gelyk is. Die heelgetalres van elke deelbewerking word as 'n string van syfers (nulle en ene) gekombineer wat begin by die laaste heelgetalres tot by die eerste heelgetalres. Die string res-syfers verteenwoordig die binêre waarde van die oorspronklike heelgetalwaarde.

Die voorbeeld hieronder illustreer hoe die heelgetalwaarde 19 na 'n binêre getal omgeskakel word:

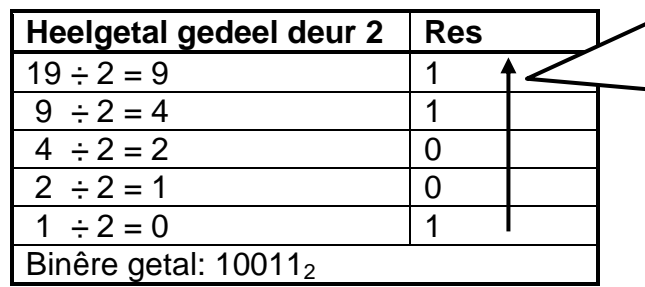

Skakel die heelgetalres vanaf die laaste res tot by die eerste res aaneen ('concatenate') om die binêre getal wat die heelgetalwaarde verteenwoordig, saam te stel.

Skryf kode om die volgende te doen:

- Herwin die heelgetal wat deur die gebruiker in die **edtV1\_3** redigeerblokkie ('edit box') as 'n getalwaarde ingesleutel is, deur die veranderlike **iGetal** te gebruik.
- Inisialiseer die stringveranderlike **sBinêr** om die binêre waarde wat saamgestel sal word, te stoor.
- Skakel die heelgetal na binêr om deur die volgende algoritme te gebruik:

Herhaal tot die getalwaarde aan nul gelyk is:

- Bepaal die res van die getalwaarde wat deur 2 gedeel word deur die veranderlike met die naam **iRes** te gebruik.
- Las die res aan die linkerkant van die inhoud van die stringveranderlike by.
- Deel die getalwaarde deur 2 en stoor die antwoord in die getalwaardeveranderlike (wat die vorige getalwaarde vervang).
- Gebruik die etiket **lblV1\_3** om die inhoud van die stringveranderlike **sBinêr** te vertoon.

Voorbeeld van afvoer as 19 as 'n heelgetalwaarde ingesleutel is:

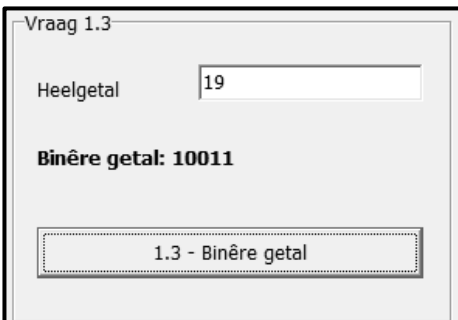

Voorbeeld van afvoer as 45 as 'n heelgetalwaarde ingesleutel is:

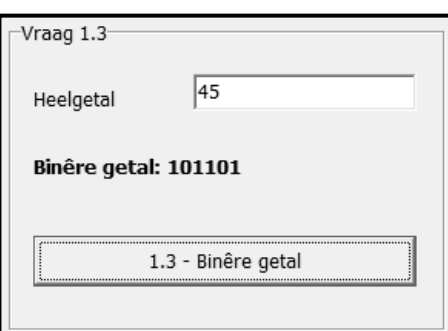

(11)

#### 1.4 **Knoppie [1.4 - Woordspeletjie]**

'n Woordspeletjie moet ontwikkel word waar elke karakter in 'n woord 'n sekere getal punte werd is. Punte word soos volg toegeken:

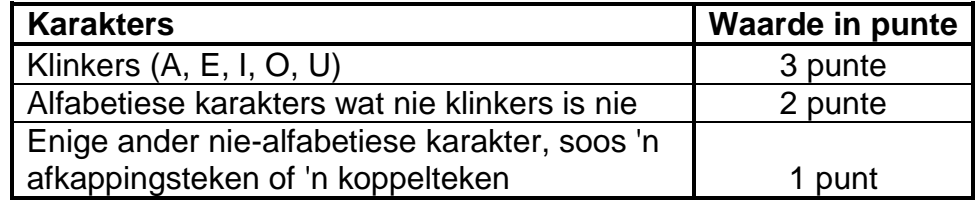

Die speler moet 'n enkele woord in die redigeerblokkie ('edit box') **edtV1\_4** insleutel. Wanneer die **btnV1\_4**-knoppie geklik word, moet die program die totale waarde van die woord volgens punte bereken en vertoon. As meer as een woord ingesleutel is, word die speler gediskwalifiseer.

Skryf kode om die volgende te doen:

- Herwin die woord wat in die redigeerblokkie **edtV1\_4** ingesleutel is en skakel die teks na bo-kas ('upper case') om.
- Toets vir die teenwoordigheid van 'n spasie in die teks wat aandui dat meer as een woord ingesleutel is:
	- As 'n spasie geïdentifiseer is, vertoon 'n geskikte boodskap wat aandui dat die speler gediskwalifiseer is. Maak die **edtV1\_4**-redigeerblokkie skoon en stel die fokus op die redigeerblokkie.
	- As 'n spasie nie geïdentifiseer is nie, bereken die totale waarde van die woord, gebaseer op die getal punte wat elke karakter werd is. Vertoon die totale waarde van die woord in die 'rich edit'-komponent wat verskaf is.

Voorbeeld van afvoer as die woord **Wen** ingesleutel is:

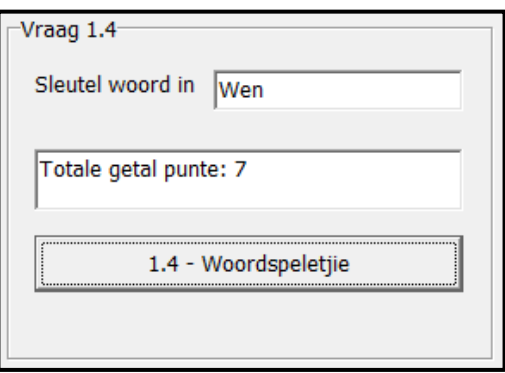

Voorbeeld van afvoer as die woord **nie-intekenaar** ingesleutel is:

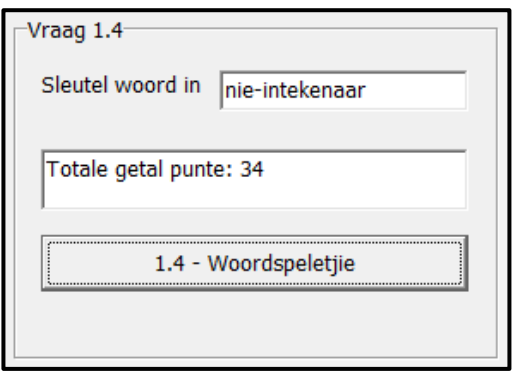

Voorbeeld van afvoer as die woorde **Span een** ingesleutel is:

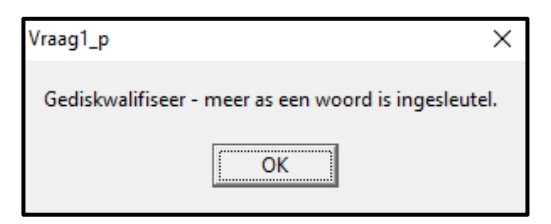

(17)

- Maak seker dat jou eksamennommer as kommentaar in die eerste reël van die programlêer ingesleutel is.
- Stoor jou program.
- Druk die kode indien dit vereis word.

#### **TOTAAL AFDELING A: 40**

### **AFDELING B**

#### **VRAAG 2: DATABASISPROGRAMMERING**

Die databasis **WerknemersDB** bevat inligting van die werknemers van 'n in- en uitvoermaatskappy. Die databasis bevat twee tabelle met die name **tblWerknemers** en **tblLogUre**.

Die bladsye met data wat aan die einde van hierdie vraestel aangeheg is, verskaf inligting oor die ontwerp van die databasis en die inhoud van die tabelle.

Doen die volgende:

- Maak die onvolledige projeklêer met die naam **Vraag2\_P.dpr** in die **Vraag 2** lêergids oop.
- Sleutel jou eksamennommer as kommentaar in die eerste reël van die **Vraag2\_U.pas**-eenheidlêer in.
- Kompileer en voer die program uit. Die program het tans geen funksionaliteit nie.
- Die eerste vier reëls data vir elk van die tabelle word op die oortjieblad ('tab sheet') **Vraag 2.2 - Delphi-kode** vertoon, soos hieronder getoon.

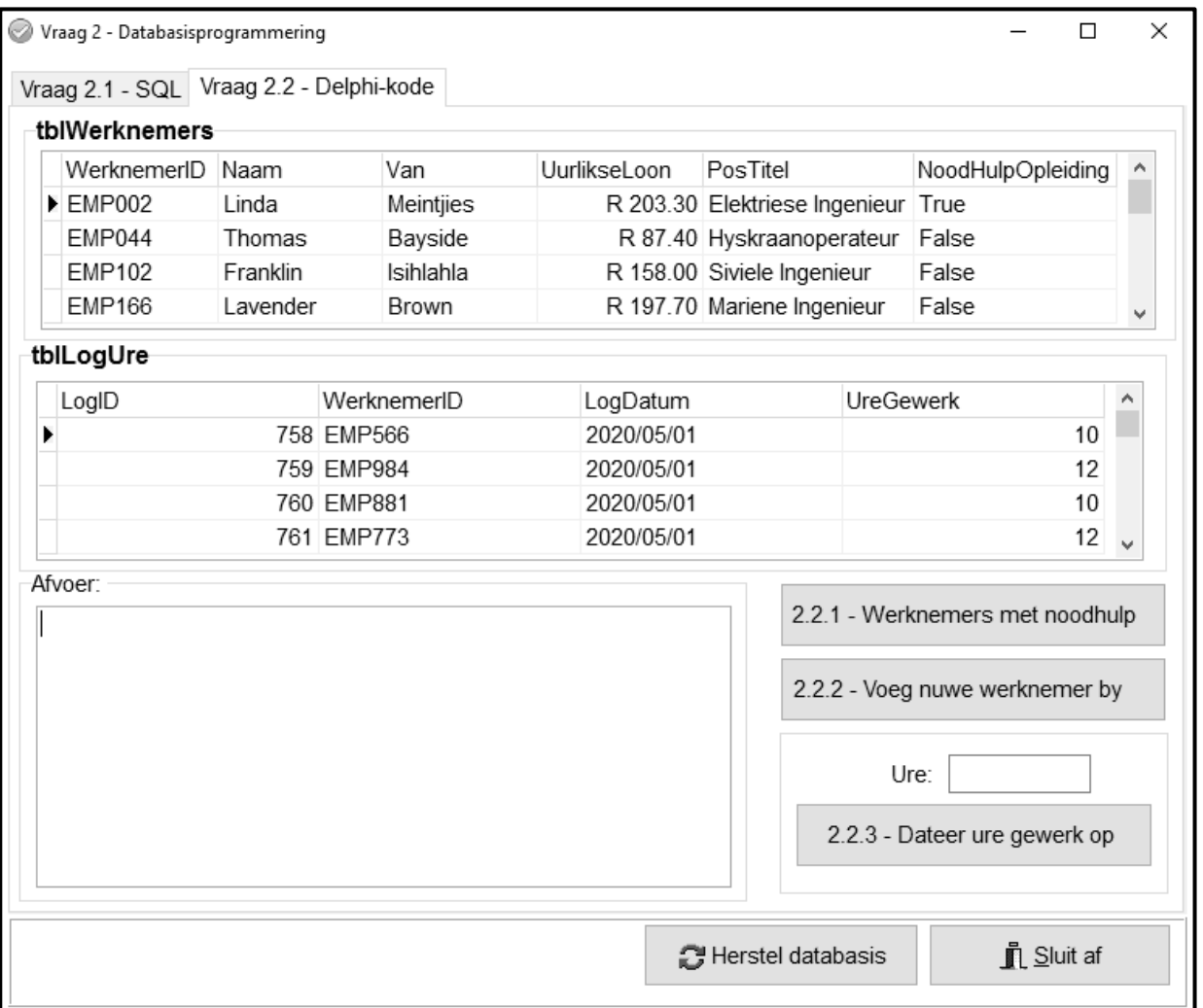

- Volg die instruksies hieronder om die kode vir ELKE afdeling te voltooi, soos beskryf in VRAAG 2.1 en VRAAG 2.2 wat volg.
- Gebruik SQL-stellings om VRAAG 2.1 te beantwoord en Delphi-kode om VRAAG 2.2 te beantwoord.

### **LET WEL:**

- Die 'Herstel databasis'-knoppie ('Restore database') word verskaf om die data wat in die databasis voorkom, na die oorspronklike inhoud te herstel.
- Die inhoud van die databasis word met 'n wagwoord beskerm, met ander woorde jy sal nie toegang tot die databasis kan verkry deur Microsoft Access te gebruik nie.
- Kode word voorsien om die GGK('GUI')-komponente met die databasis te koppel. Moet NIE enige van die kode wat voorsien word, verander NIE.
- TWEE veranderlikes word as globale veranderlikes verklaar, soos in die tabel hieronder beskryf word.

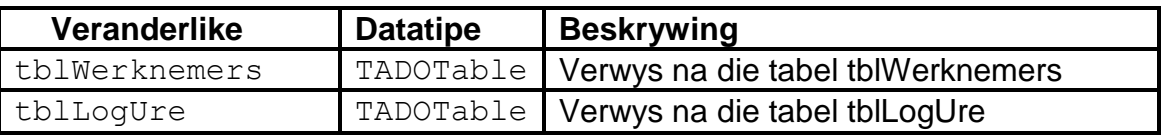

## 2.1 **Oortjieblad ('Tab sheet') [Vraag 2.1 - SQL]**

Voorbeeld van die grafiese gebruikerskoppelvlak (GGK) vir VRAAG 2.1:

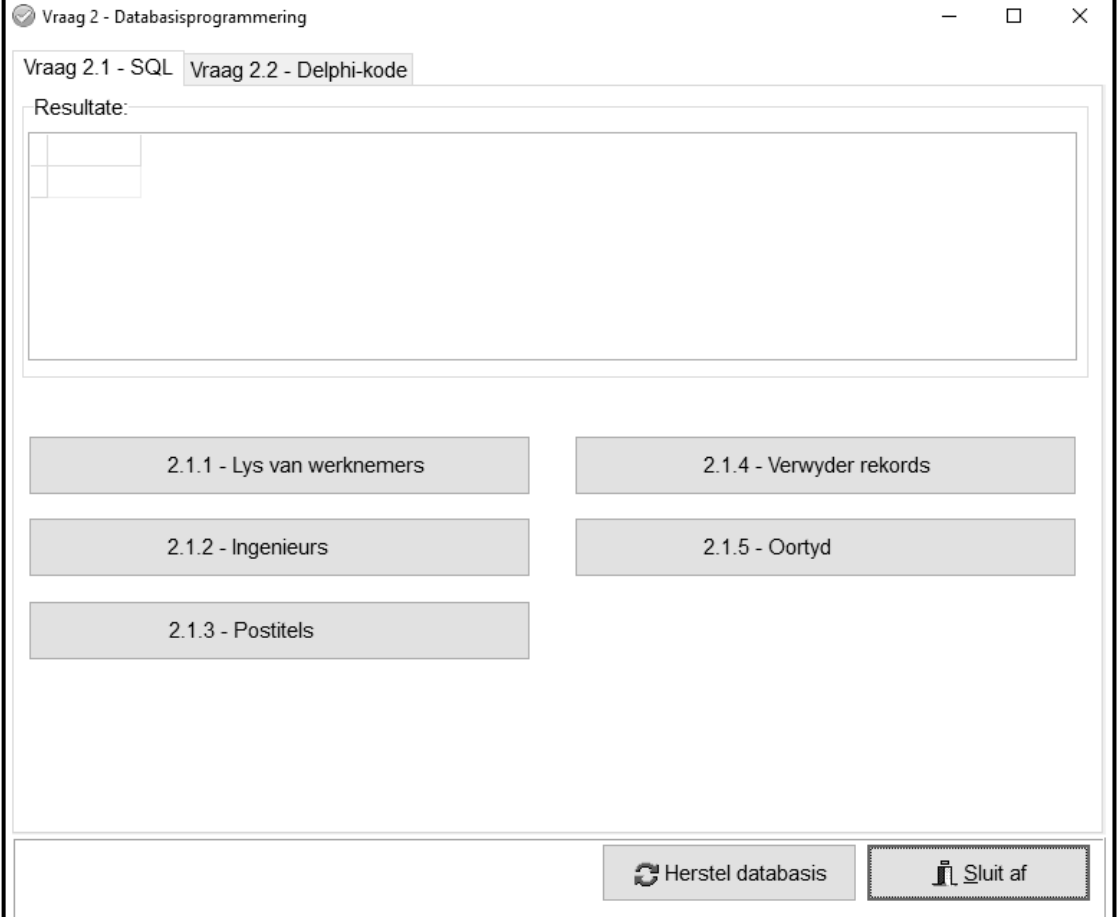

#### **LET WEL:**

- Gebruik SLEGS SQL-stellings om VRAAG 2.1.1 tot VRAAG 2.1.5 te beantwoord.
- Kode word voorsien om die SQL-stellings uit te voer en die resultate van die navrae te vertoon. Die SQL-stellings wat aan die veranderlikes **sSQL1**, **sSQL2**, **sSQL3**, **sSQL4** en **sSQL5** toegeken is, is onvolledig.

Voltooi die SQL-stellings om die take uit te voer wat in VRAAG 2.1.1 tot VRAAG 2.1.5 wat volg, beskryf word.

#### 2.1.1 **Knoppie [2.1.1 - Lys van werknemers]**

Vertoon AL die inligting van werknemers uit die **tblWerknemers**tabel, eerstens in stygende volgorde volgens die **PosTitel**-veld en tweedens in dalende volgorde volgens die **UurlikseLoon**-veld gesorteer.

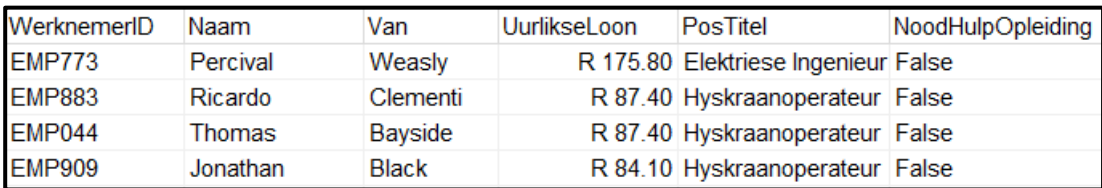

Voorbeeld van afvoer van die eerste vier rekords:

(4)

# 2.1.2 **Knoppie [2.1.2 - Ingenieurs]**

Vertoon die **WerknemerID**-, **Van**- en **Naam**-veld van werknemers wie se postitel die woord 'Ingenieur' bevat.

Voorbeeld van afvoer:

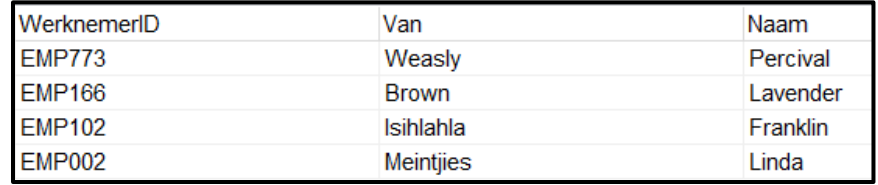

(4)

### 2.1.3 **Knoppie [2.1.3 - Postitels]**

Vertoon 'n lys van al die verskillende postitels by die maatskappy. Elke postitel moet slegs EEN keer vertoon word.

Voorbeeld van afvoer:

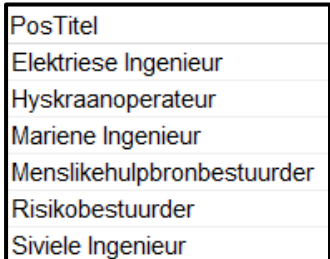

#### 2.1.4 **Knoppie [2.1.4 - Verwyder rekords]**

'n Aantal rekords met verkeerde data oor die ure wat gewerk is, is in die **tblLogUre**-tabel vasgelê.

Verwyder al die rekords in die **tblLogUre**-tabel waar die **UreGewerk** as 99 aangeteken is.

Kode is voorsien om 'n boodskap te vertoon wat aandui dat die inhoud van die databasis verander is. (2)

### 2.1.5 **Knoppie [2.1.5 - Oortyd]**

Werknemers word oortyd betaal vir elke uur wat 8 ure per dag oorskry. 'n Werknemer se oortydbetaling is dubbel sy gewone uurlikse loon.

Bereken en vertoon die totale bedrag wat elke werknemer betaal is vir ure wat oortyd gewerk is, as geldeenheid geformatteer. Vertoon die bedrag deur die veldnaam **OortydBedrag** te gebruik. Vertoon slegs die **Van** en die berekende veld **OortydBedrag** as afvoer.

Voorbeeld van afvoer:

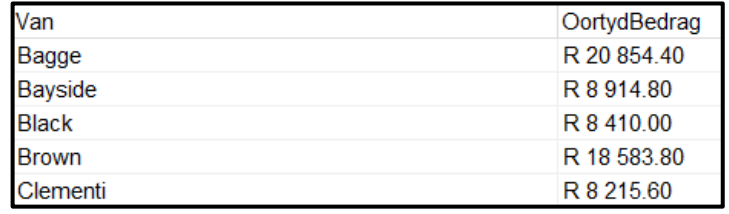

(9)

### 2.2 **Oortjieblad ('Tab sheet') [Vraag 2.2 - Delphi-kode]**

#### **LET WEL:**

- Gebruik SLEGS Delphi-programmeringskode om VRAAG 2.2.1 en VRAAG 2.2.2 te beantwoord.
- GEEN punte sal vir SQL-stellings in VRAAG 2.2 toegeken word nie.

#### Voorbeeld van die grafiese gebruikerskoppelvlak (GGK ('GUI')) vir VRAAG 2.2:

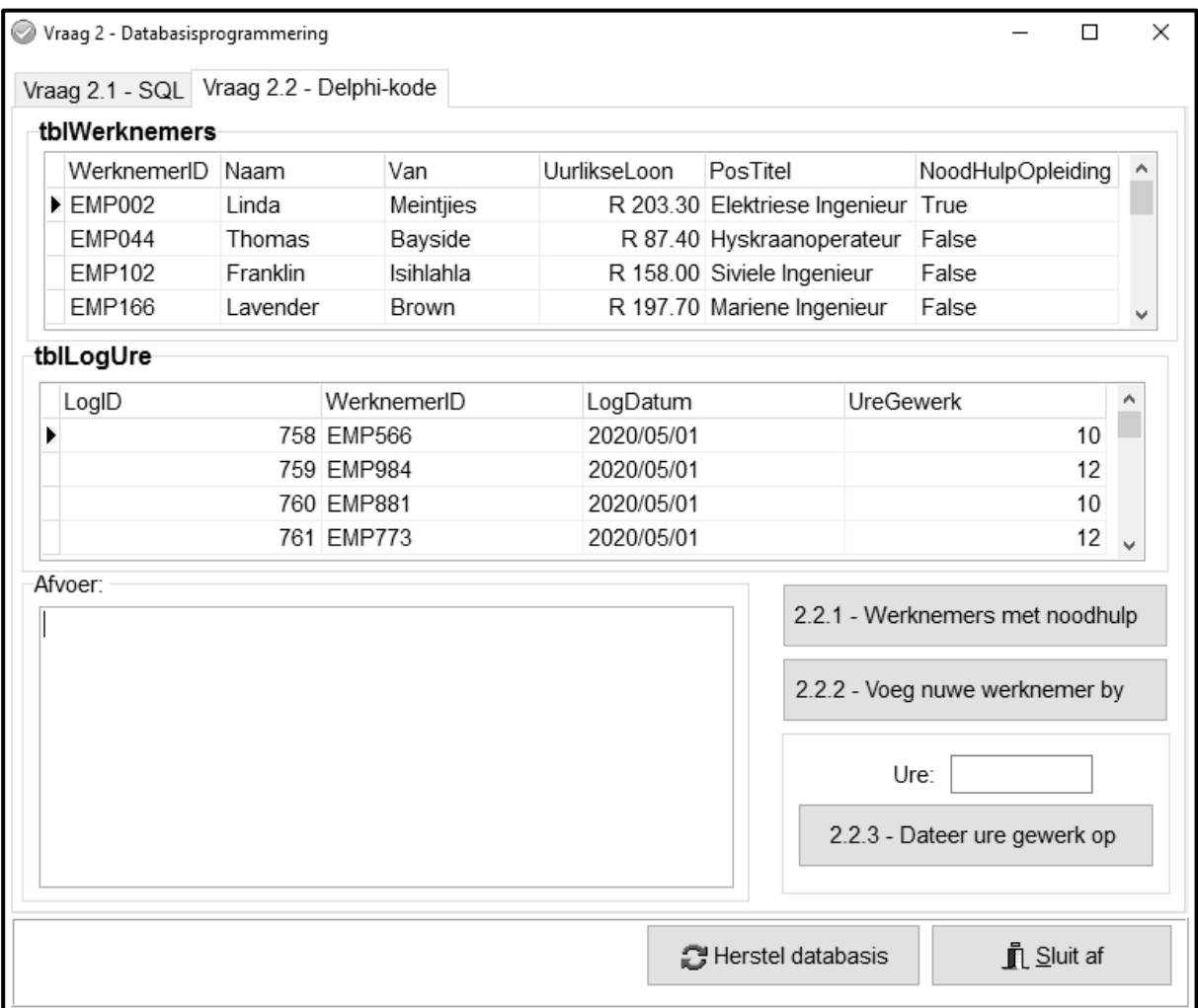

#### 2.2.1 **Knoppie [2.2.1 - Werknemers met noodhulp]**

Skryf kode om die volgende te doen:

- Vertoon die werknemer se ID, van en postitel in die 'rich edit' komponent **redV2** van AL die werknemers wat opleiding in noodhulp voltooi het.
- Tel die getal werknemers wat noodhulpopleiding voltooi het en vertoon die resultaat onder die werknemerbesonderhede, soos in die voorbeeld hieronder getoon word.
- **LET WEL:** Kode om die opskrifte van die kolomme te vertoon, is voorsien.

Voorbeeld van afvoer:

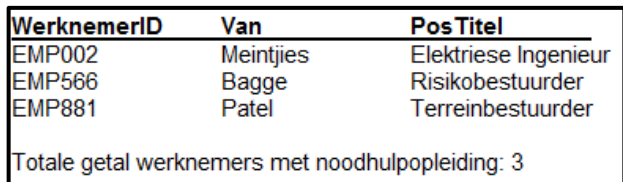

# 2.2.2 **Knoppie [2.2.2 - Voeg nuwe werknemer by]**

Skryf kode om 'n nuwe rekord by die **tblWerknemers**-tabel te voeg. Die data vir die werknemer is soos volg:

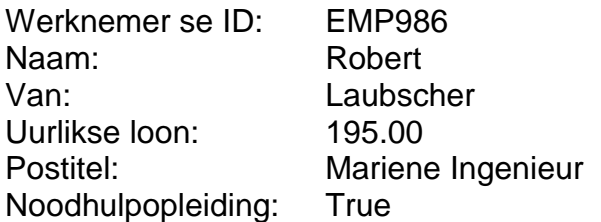

Voorbeeld van die laaste paar rekords in die **tblWerknemers**-tabel wat toon dat die rekord suksesvol by die tabel gevoeg is:

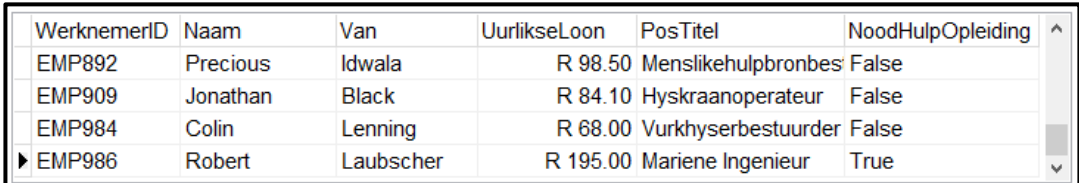

### 2.2.3 **Knoppie [2.2.3 - Dateer ure gewerk op]**

Die administrateur kan die getal ure wat vir 'n rekord in die **tblLogUre**-tabel aangeteken is, verander. Die gebruiker moet 'n rekord in die DBGrid **dbgLogUre** selekteer en die waarde om die huidige getal ure wat gewerk is, te vervang, in die redigeerblokkie ('edit box') insleutel.

Skryf kode om die **UreGewerk**-veld van die geselekteerde rekord na die waarde wat uit die redigeerblokkie verkry is, op te dateer.

Voorbeeld van die inhoud van die rekord as die LogID 758 geselekteer is en die waarde 11 vir **UreGewerk** ingesleutel is:

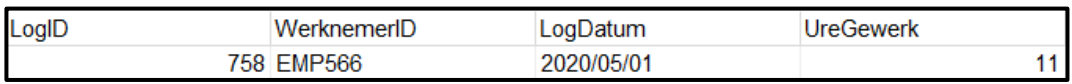

Voorbeeld van die inhoud van die rekord as die LogID 774 geselekteer is en die waarde 8 vir **UreGewerk** ingesleutel is:

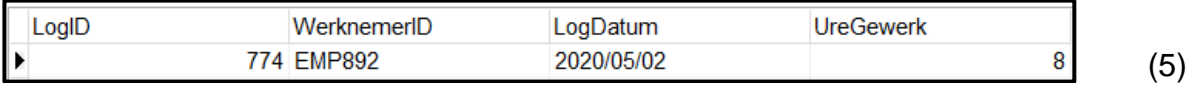

- Maak seker dat jou eksamennommer as kommentaar in die eerste reël van die programlêer ingesleutel is.
- Stoor jou program.
- Druk die kode indien dit vereis word.

### **TOTAAL AFDELING B: 40**

Kopiereg voorbehou behou behou behou behou behou behou behou behou behou behou behou behou behou behou behou b

#### **AFDELING C**

#### **VRAAG 3: OBJEK-GEÖRIENTEERDE PROGRAMMERING**

'n Invoer-uitvoermaatskappy verhuur houers aan klante wat dit gebruik om goedere vir 'n sekere tydperk te stoor. Transaksies word tussen die maatskappy en die klante geskep om op hoogte te bly van die houers wat verhuur is.

Doen die volgende:

- Maak die onvolledige program in die **Vraag 3**-lêergids oop.
- Maak die onvolledige objekklas **Transaksie\_U.pas** oop.
- Sleutel jou eksamennommer as kommentaar in die eerste reël van beide die **Vraag3\_U.pas**-lêer en die **Transaksie\_U.pas**-lêer in.
- Kompileer en voer die program uit. Die program het tans geen funksionaliteit nie.

Voorbeeld van die grafiese gebruikerskoppelvlak (GGK):

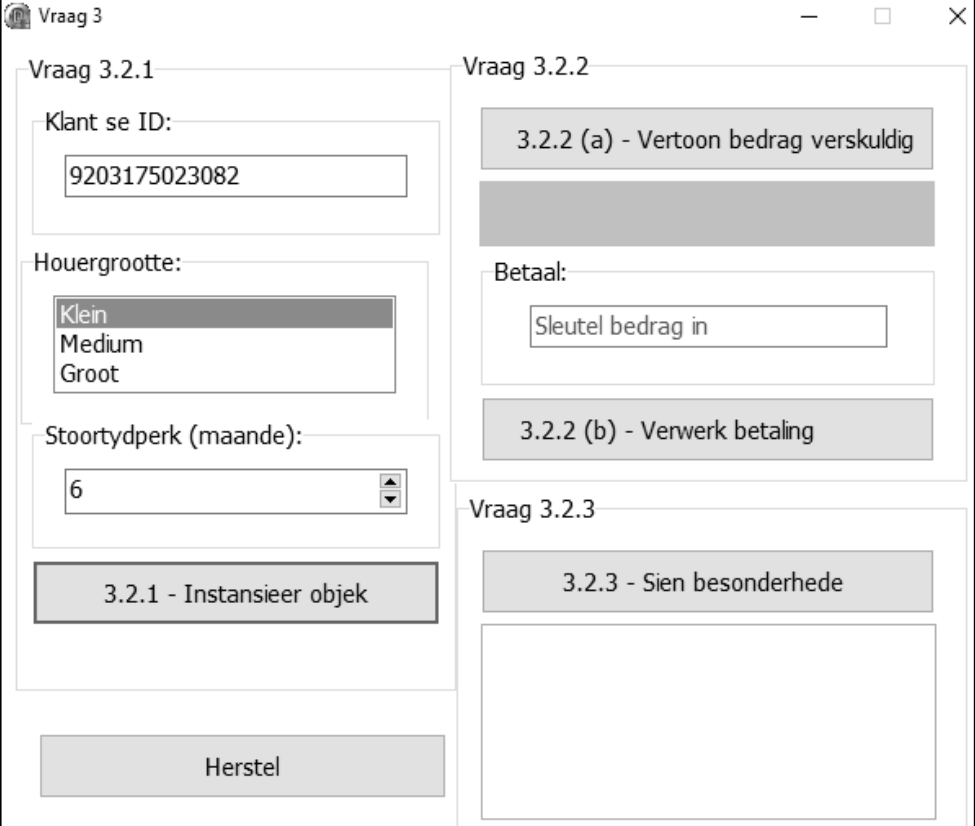

 Voltooi die kode soos in VRAAG 3.1 vir die **Transaksie\_U**-objekklas en VRAAG 3.2 vir die **Vraag3\_U**-vormklas gespesifiseer is.

3.1 Die onvolledige objekklas (**TTransaksie**) wat verskaf is, bevat vier attribute en 'n onvolledige **toString**-metode wat 'n **Transaksie**-objek definieer.

Die attribute vir die **Transaksie**-objek is soos volg verklaar:

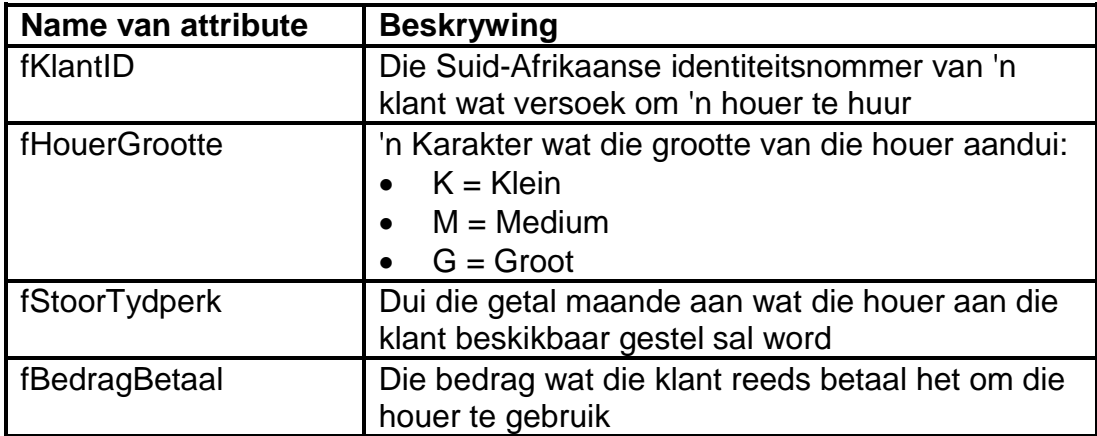

- **LET WEL:** Jy mag nie enige bykomende attribute of gebruikersgedefinieerde metodes byvoeg tensy dit uitdruklik in die vraag aangedui word nie.
- 3.1.1 Skryf kode vir 'n **konstruktor**-metode wat die klant se ID, die houergrootte en die stoortydperk in maande as parameterwaardes sal ontvang. Ken hierdie waardes aan die onderskeie attribute toe. Stel die **fBedragBetaal**-attribuut op die waarde van nul. (4)
- 3.1.2 Skryf kode vir 'n toegangsmetode ('accessor method') met die naam **getBedragBetaal** vir die **fBedragBetaal**-attribuut. (2)
- 3.1.3 Skryf kode vir 'n metode met die naam **opdateerBedragBetaal** wat 'n waarde as parameter sal ontvang en tel die waarde wat ontvang is, by die **fBedragBetaal**-attribuut. (3)
- 3.1.4 Skryf kode vir 'n metode met die naam **berekenKoste** wat die attribute van die **Transaksie**-objek sal gebruik om die koste om 'n houer te huur, te bereken en terug te stuur.

Die **maandelikse** koste van die houer sal van die grootte van die houer afhang, soos in die tabel hieronder aangedui word.

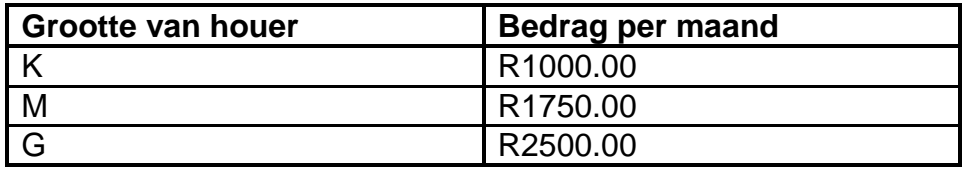

Die **totale** koste om die houer te huur, word soos volg bereken:

- Die maandelikse koste van die houer word met die stoortydperk in maande vermenigvuldig.
- 'n Afslag van 10% van die totale koste word vir elke ses maande van die stoortydperk, tot op 'n maksimum van 50% toegepas.

Voorbeeld 1:

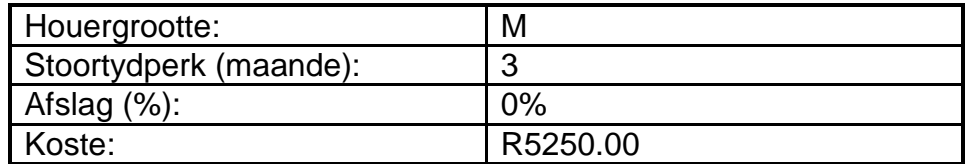

Voorbeeld 2:

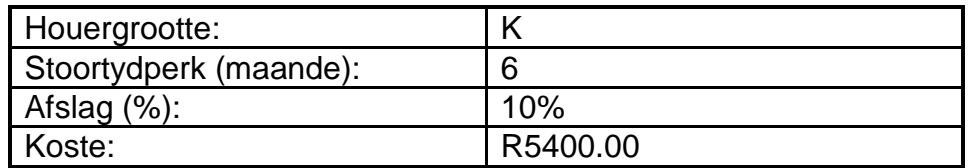

Voorbeeld 3:

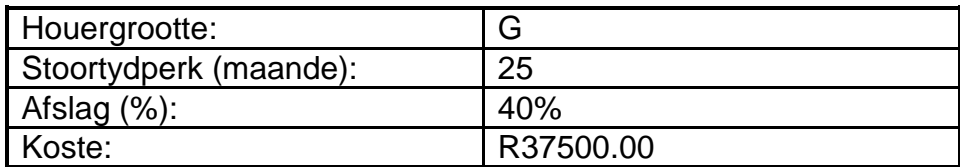

Voorbeeld 4:

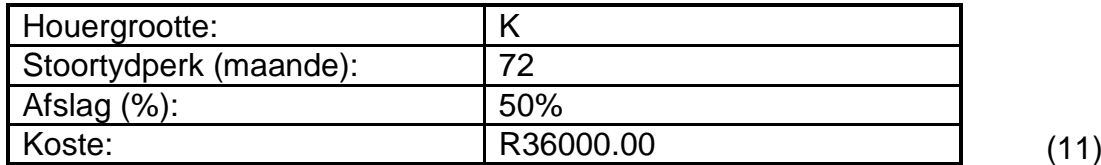

#### 3.1.5 'n Onvolledige **toString**-metode is verskaf.

Skryf kode om die **toString**-metode te voltooi om die attribute van die **Transaksie**-objek in die volgende formaat terug te stuur:

Klant se ID: <fKlantID> Houergrootte: <fHouerGrootte> Stoortydperk (maande): <fStoorTydperk> Bedrag betaal: <fBedragBetaal>

#### Voorbeeld:

Klant se ID: 7203075021082 Houergrootte: M Stoortydperk (maande): 7 Bedrag betaal: R0.00 (3) 3.2 'n Onvolledige eenheid **Vraag3\_U** is verskaf en bevat kode vir die objekklas om toeganklik te wees. 'n Globale **TTransaksie**-veranderlike met die naam **objTransaksie** is verskaf.

Doen die volgende om die kode vir VRAAG 3.2.1 tot VRAAG 3.2.3 in die hoofvormeenheid te voltooi:

#### 3.2.1 **Knoppie [3.2.1 - Instansieer objek]**

Skryf kode om die volgende te doen:

- Onttrek die klant se ID uit **edtV3\_2\_1**, die eerste letter van die houergrootte wat in **lstV3\_2\_1** geselekteer is en die stoortydperk in maande uit **sedV3\_2\_1**.
- Instansieer 'n **Transaksie**-objek deur die waardes wat uit die gebruikerskoppelvlak onttrek is, te gebruik.
- Maak die **btnV3\_2\_1**-knoppie onaktief.
- **LET WEL:** Die kode vir die **[Herstel]**-knoppie wat voorsien is, sal die **Transaksie**-objek uit die geheue verwyder en **btnV3\_2\_1** aktief maak sodat 'n nuwe **Transaksie**objek geïnstansieer kan word. (7)

#### 3.2.2 (a) **Knoppie [3.2.2 (a) - Vertoon bedrag verskuldig]**

Skryf kode om die volgende te doen:

- Gebruik die relevante metode om die bedrag wat vir die huur van 'n houer verskuldig is, te bereken.
- Vertoon die bedrag verskuldig op die paneel **pnlV3\_2\_2** in die volgende formaat:

#### **Bedrag verskuldig: <bedrag verskuldig>**

Voorbeeld van afvoer met die verstekwaardes ('default values') wat verskaf is, word geselekteer met geen bedrag wat reeds betaal is nie:

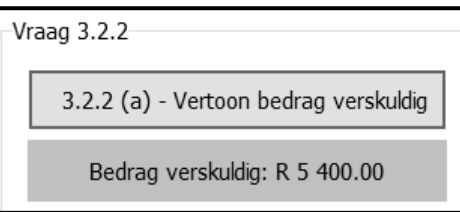

Voorbeeld van afvoer as die klant 'n klein houergrootte vir 'n stoortydperk van 3 maande geselekteer het met geen bedrag wat reeds betaal is nie:

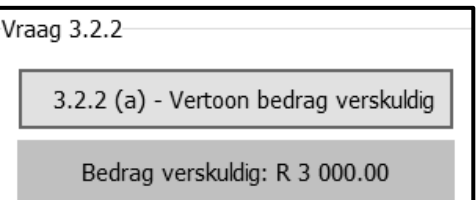

(3)

# (b) **Knoppie [3.2.2 (b) - Verwerk betaling]**

Die klant moet 'n bedrag wat betaal moet word, in die redigeerblokkie ('edit box') **edtV3\_2\_2** wat verskaf is, insleutel.

Skryf kode om die volgende te doen:

- Onttrek die bedrag wat in **edtV3\_2\_2** ingesleutel is.
- Gebruik die geskikte metode om die attribuut van die bedrag wat betaal is, op te dateer met die bedrag wat uit **edtV3\_2\_2** onttrek is.
- Gebruik die geskikte metodes om die opgedateerde bedrag wat verskuldig is, te bereken.
- Vertoon die opgedateerde bedrag verskuldig op die paneel **pnlV3\_2\_2.**

Voorbeeld van afvoer as die klant 'n klein houergrootte vir 'n stoortydperk van 3 maande geselekteer het, met 'n bedrag van R1 200 wat betaal is:

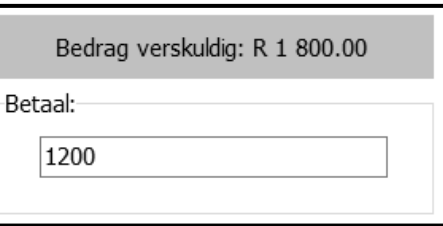

3.2.3 **Knoppie [3.2.3 - Sien besonderhede]**

Die klant moet in staat wees om die besonderhede van die **Transaksie**-objek te sien. Kode om die 'rich edit'-komponent skoon te maak, is voorsien.

Skryf kode om die attribute van die **Transaksie**-objek in die 'rich edit' wat verskaf is, te vertoon deur die **toString**-metode te gebruik.

Voorbeeld van afvoer met die verstekwaardes wat geselekteer is en met geen bedrag wat reeds betaal is nie:

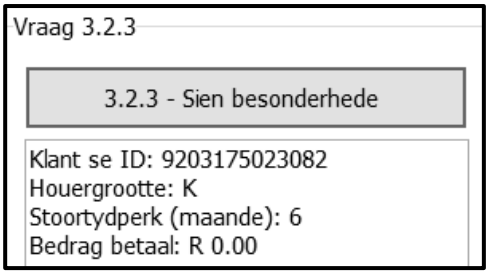

(5)

SS/NSS

Voorbeeld van afvoer as die klant 'n klein houergrootte vir 'n stoortydperk van 3 maande geselekteer het, met 'n bedrag van R1 200 wat betaal is:

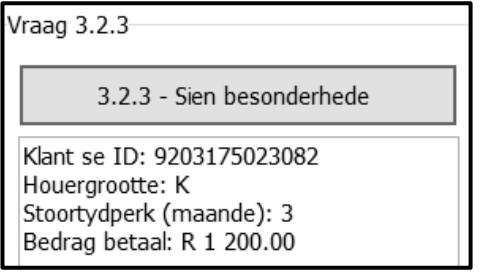

(2)

- Maak seker dat jou eksamennommer as kommentaar in die eerste reël van die programlêer ingesleutel is.
- Stoor al die lêers.
- Druk die kode indien dit vereis word.

# **TOTAAL AFDELING C: 40**

#### **AFDELING D**

#### **VRAAG 4: PROBLEEMOPLOSSINGPROGRAMMERING**

#### **SCENARIO**

Tonne vragte word in houers gelaai en op die hawe gestoor om verskeep te word.

Doen die volgende:

- Maak die onvolledige program in die **Vraag 4**-lêergids oop.
- Sleutel jou eksamennommer as kommentaar in die eerste reël van die **Vraag4\_U.pas**-lêer in.
- Kompileer en voer die program uit. Die program het tans geen funksionaliteit nie.

Voorbeeld van die grafiese gebruikerskoppelvlak (GGK):

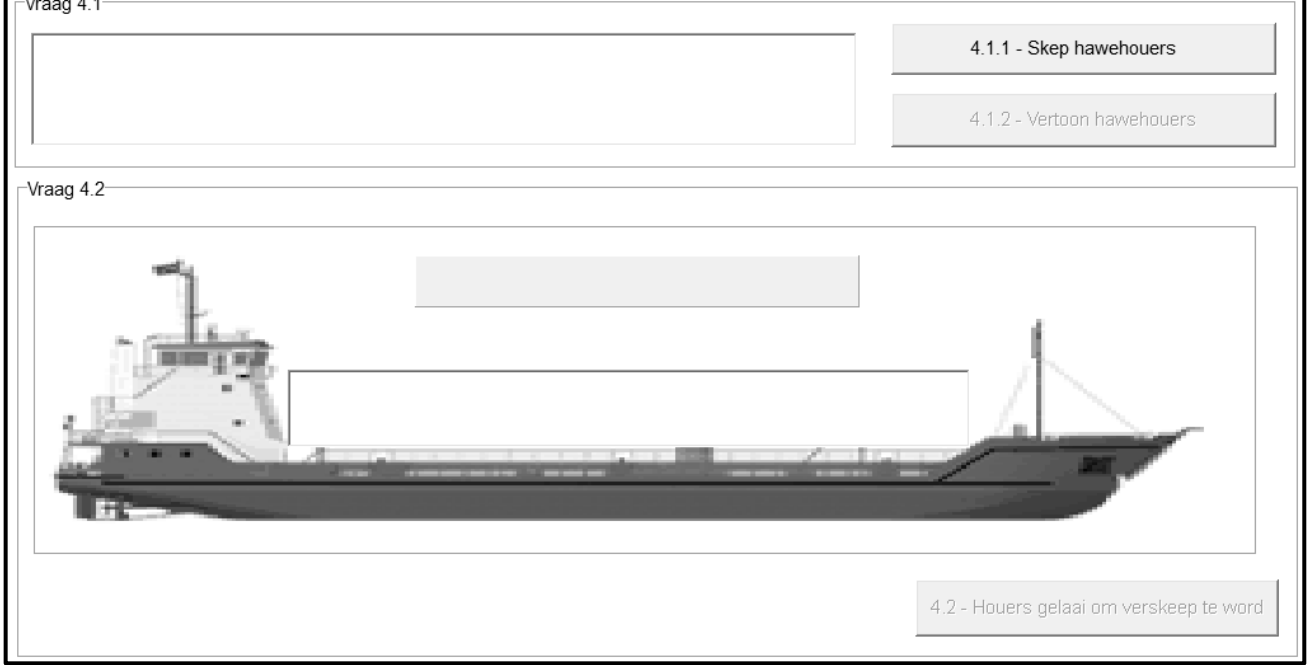

 Lees die inligting hieronder en voltooi die kode vir die take wat in VRAAG 4.1 EN VRAAG 4.2 wat volg, beskryf word.

Die program bevat kode wat hieronder vertoon word vir die verklaring van 'n skikking met die naam **arrHouers**.

**arrHouers: array [1..50] of real;**

**arrHouers** word verklaar met 'n maksimum grootte van 50 elemente om ewekansige reële getalle te stoor wat die verskillende gewigte van elke houer in ton te verteenwoordig.

- **LET WEL:** Kode is voorsien om sekere komponente vir elke gebeurtenis te aktiveer, deaktiveer en skoon te maak.
- 4.1 Skryf kode soos in VRAAG 4.1.1 en VRAAG 4.1.2 beskryf word om die gewig van hawehouers te genereer en te vertoon.

#### 4.1.1 **Knoppie [4.1.1 - Skep hawehouers]**

Skryf kode om vyftig (50) ewekansige reële waardes in die reeks van 1 tot 99 (beide ingesluit) en afgerond tot EEN desimale plek te genereer en ken die waardes aan die eendimensionele skikking met die naam **arrHouers** toe.

**LET WEL:** Gebruik die skikking **arrTempHouers** wat verskaf is as jou poging om die **arrHouers**-skikking met ewekansige waardes te vul, onsuksesvol was. (4)

#### 4.1.2 **Knoppie [4.1.2 - Vertoon hawehouers]**

Skryf kode om die gewig van die houers te vertoon uit die **arrHouers**skikking in die 'rich edit' **redV4\_1**, wat in 5 rye en 10 kolomme gerangskik is, soos in die voorbeeld hieronder getoon.

Voorbeeld van moontlike afvoer:

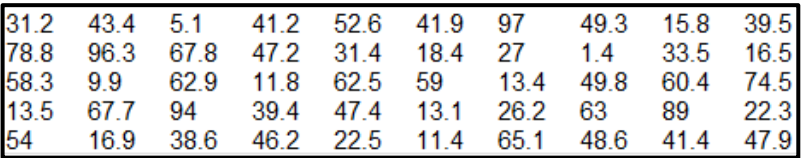

**LET WEL:** Die waardes wat in die voorbeeld getoon word, sal van jou program se afvoer verskil omdat die waardes ewekansig gegenereer word elke keer as die **[4.1.1 – Skep hawehouers]** knoppie geklik word. (8)

#### 4.2 **Knoppie [4.2 - Houers gelaai om verskeep te word]**

'n Skip in die hawe moet met houers uit die eendimensionele skikking **arrHouers** gelaai word. Die totale gewig wat op die skip gelaai word, moet so na as moontlik, maar nie meer nie, as die maksimum waarde van 200 ton wees.

Houers moet ry vir ry uit die **arrHouers**-skikking gelaai word totdat die maksimum gewig bereik is. As die byvoeg van 'n spesifieke houer se gewig by die totale gewig veroorsaak dat die totale gewig die maksimum gewig van 200 ton oorskry, moet daardie spesifieke houer nie op die skip gelaai word nie. Die program moet ry vir ry deur die oorblywende houers soek om 'n ander houer met 'n laer gewig te vind wat steeds op die skip gelaai kan word sonder om die maksimum gewig te oorskry.

Die getal houers wat op die skip gelaai word, sal afhang van die ewekansige data wat in die **arrHouers**-skikking gegenereer is.

Voorbeeld van afvoer vir die ewekansige waardes wat in VRAAG 4.1.1 gegenereer is.

31.2 43.4 5.1 41.2 52.6 15.8 1.4

Verduideliking:

Die gewig van die eerste vyf houers in ry 1 is altesaam 'n totale waarde van 173.5 ton. Die byvoeg van die gewig van elk van die volgende drie houers (41.9, 97 en 49.3 onderskeidelik) sal veroorsaak dat die toegelate maksimum gewig oorskry word en word dus nie gelaai nie. Die volgende geskikte houer wat gelaai kan word, sal die houer met die gewig van 15.8 ton wees en daarna die houer met die gewig van 1.4 ton. Die totale gewig van die houers wat gelaai moet word, is altesaam 190.7 ton – die naaste totaal aan die waarde van 200 ton. Geen verdere houers kan gelaai word nie.

Skryf kode om die volgende te doen:

- Vertoon die gewig van die houers wat op die skip gelaai is in die 'rich edit'-komponent met die naam **redV4\_2**.
- Skryf die gewig van die houers wat op die skip gelaai is, na 'n nuwe tekslêer met die naam **Tonne.txt**.
- Staak die laaiproses van die houers op die skip sodra die maksimum moontlike gewig op die skip gelaai is.
- Vertoon die totale gewig wat op die skip gelaai is op die paneel **pnlV4**.

Voorbeeld van moontlike afvoer:

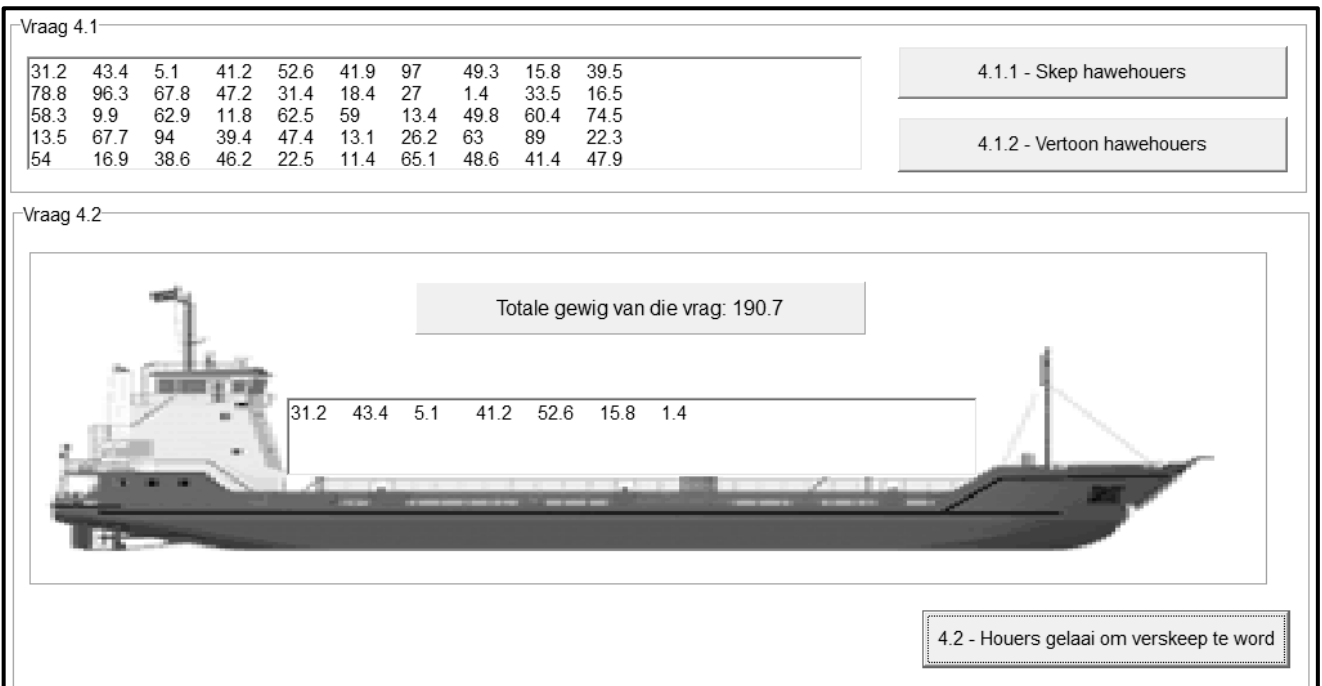

SS/NSS

Afvoer vir 'n ander stel data wat gegeneer is:

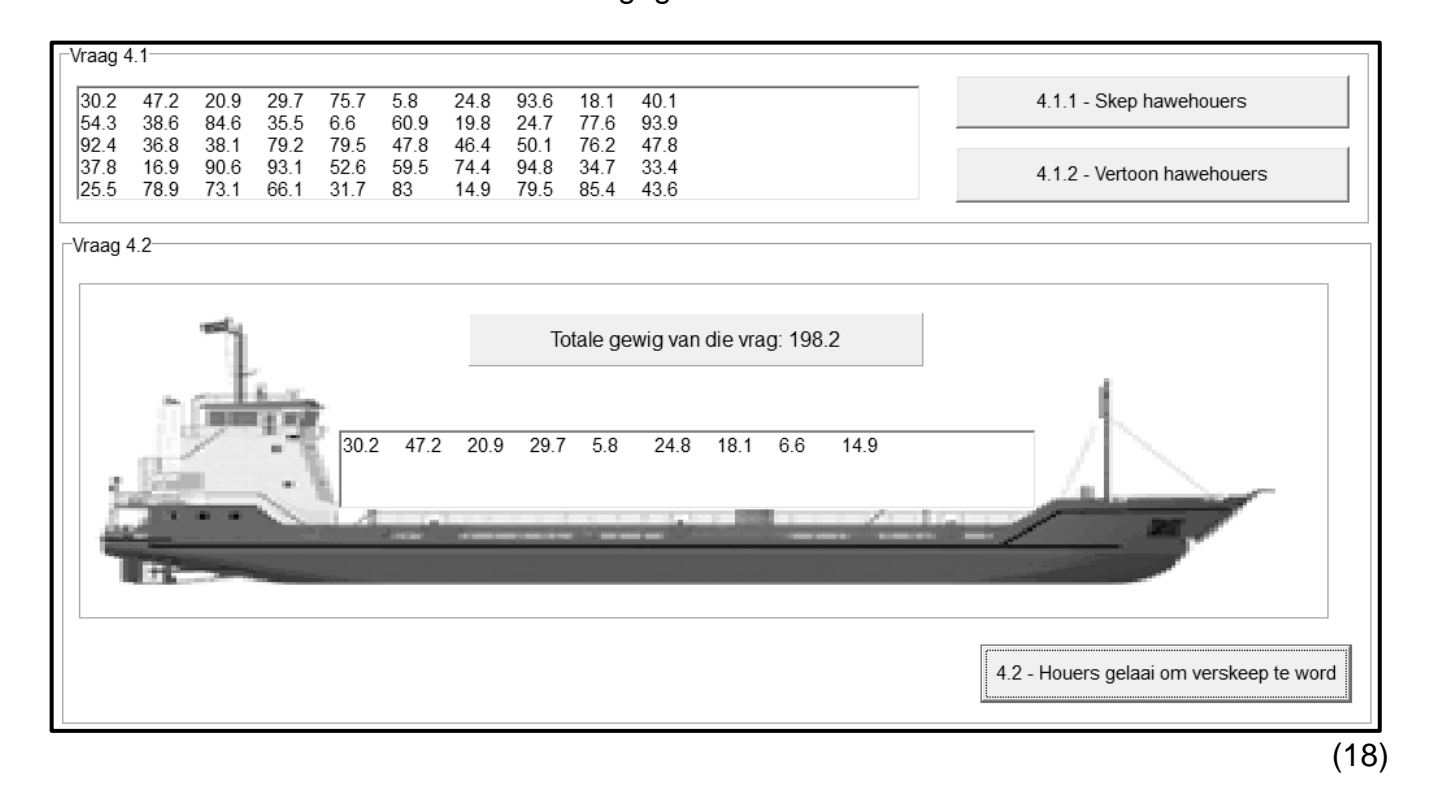

- Maak seker dat jou eksamennommer as kommentaar in die eerste reël van die programlêer ingesleutel is.
- Stoor jou program.
- Druk die kode indien dit vereis word.

**TOTAAL AFDELING D: 30**

**GROOTTOTAAL: 150**

#### **INLIGTINGSTEGNOLOGIE V1**

#### **DATABASIS-INLIGTING VIR VRAAG 2:**

Die ontwerp van die databasistabelle is soos volg:

#### Tabel: **tblWerknemers**

Hierdie tabel bevat die besonderhede van die personeel wat by die invoer-uitvoermaatskappy werk.

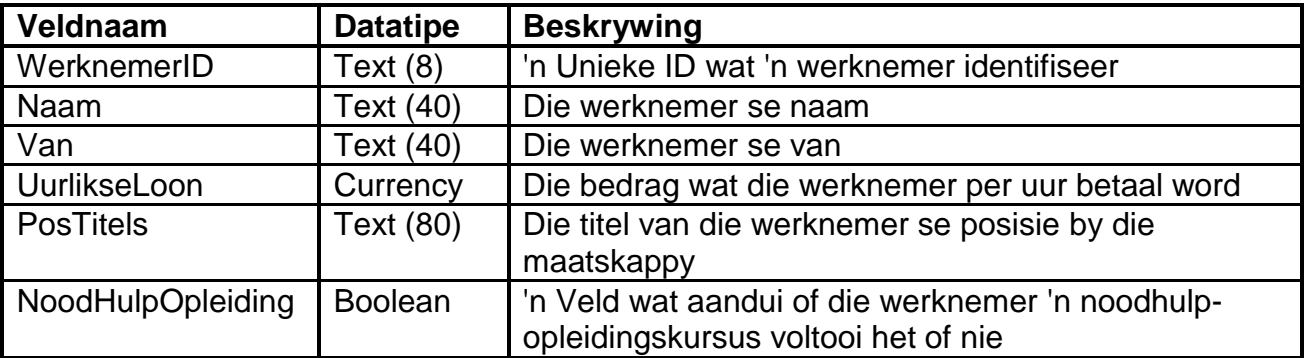

Voorbeeld van die rekords van die **tblWerknemers**-tabel:

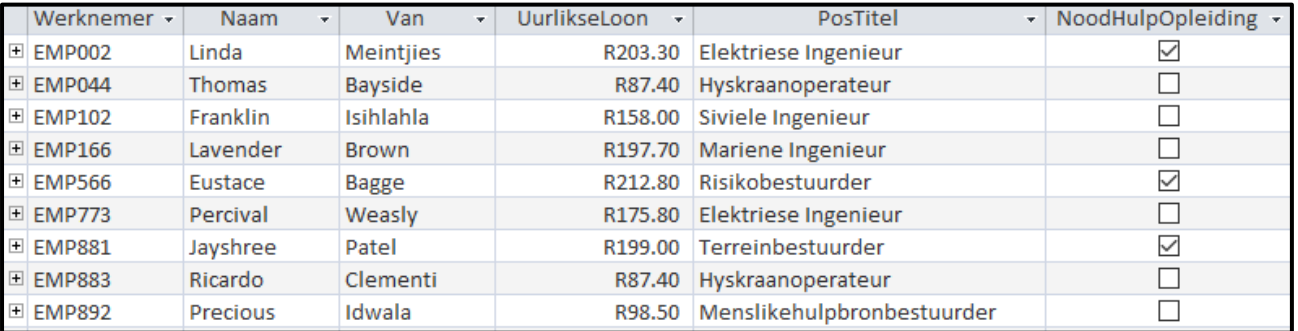

#### Tabel: **tblLogUre**

Die tabel bevat die inligting van ure wat gewerk is, wat daagliks deur die personeel aangeteken word.

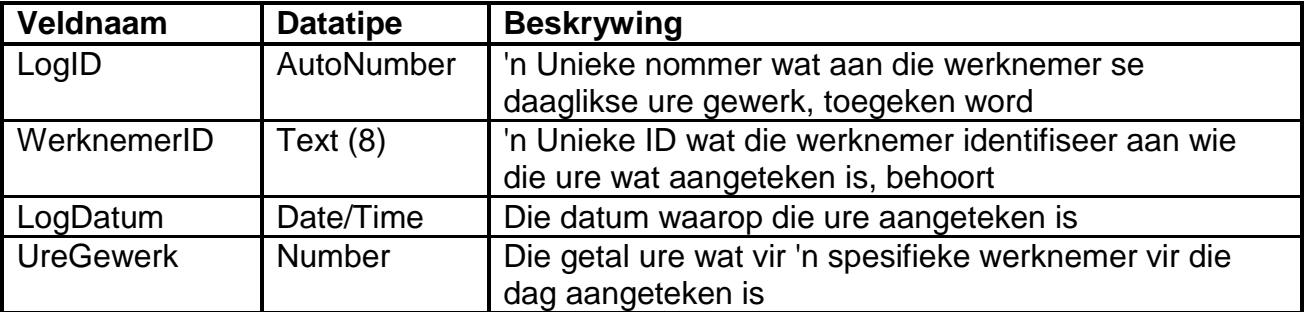

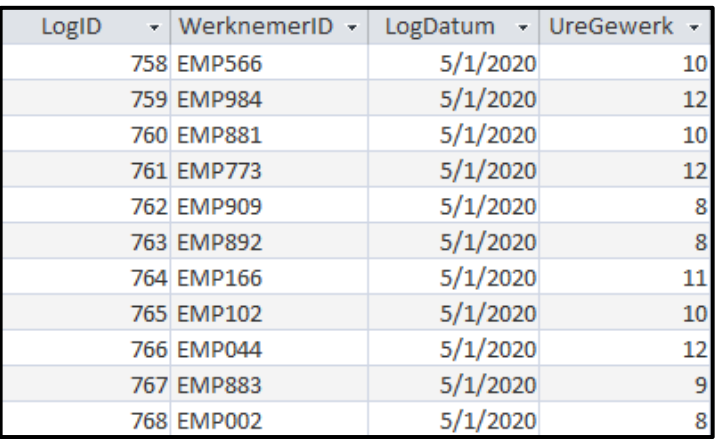

Voorbeeld van die eerste elf rekords in die **tblLogUre**-tabel:

#### **LET WEL:**

- Konneksiekode is voorsien.
- Die databasis is met 'n wagwoord beskerm en daarom sal jy nie in staat wees om direkte toegang tot die databasis te verkry nie.

Die volgende een-tot-baie-verwantskap met referensiële integriteit bestaan tussen die twee tabelle in die databasis:

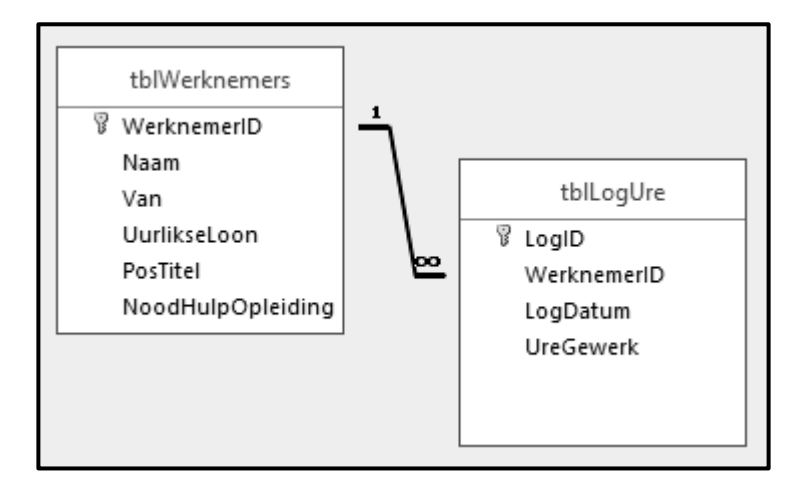